## МІНІСТЕРСТВО ОСВІТИ І НАУКИ УКРАЇНИ ПОЛІСЬКИЙ НАЦІОНАЛЬНИЙ УНІВЕРСИТЕТ

Факультет обліку та фінансів Кафедра комп'ютерних технологій і моделювання систем

> Кваліфікаційна робота на правах рукопису

Пінькевич Олександр Вікторович (прізвище, ім'я, по батькові здобувача освіти)

УДК 004:654.6

# **КВАЛІФІКАЦІЙНА РОБОТА "Інформаційна підсистема складського обліку торгівельного підприємства"**

122 «Комп'ютерні науки»

Подається на здобуття освітнього ступеня бакалавр

кваліфікаційна робота містить результати власних досліджень. Використання ідей, результатів і текстів інших авторів мають посилання на відповідне джерело

\_\_\_\_\_\_\_\_\_\_\_\_\_\_\_\_\_\_\_\_\_\_\_\_\_\_\_\_\_\_\_\_\_\_\_

Керівник роботи Ковбасюк Сергій Валентинович (прізвище, ім'я, по батькові) доктор технічних наук, с.н.с. (науковий ступінь, вчене звання)

Житомир–2021

<sup>(</sup>підпис, ініціали та прізвище здобувача вищої освіти)

#### **Висновок кафедри**\_\_\_\_\_\_\_\_\_\_\_\_\_\_\_\_\_\_\_\_\_\_\_\_\_\_\_\_\_\_\_\_\_\_\_\_\_\_\_\_\_\_\_\_\_\_\_\_

за результатами попереднього захисту:

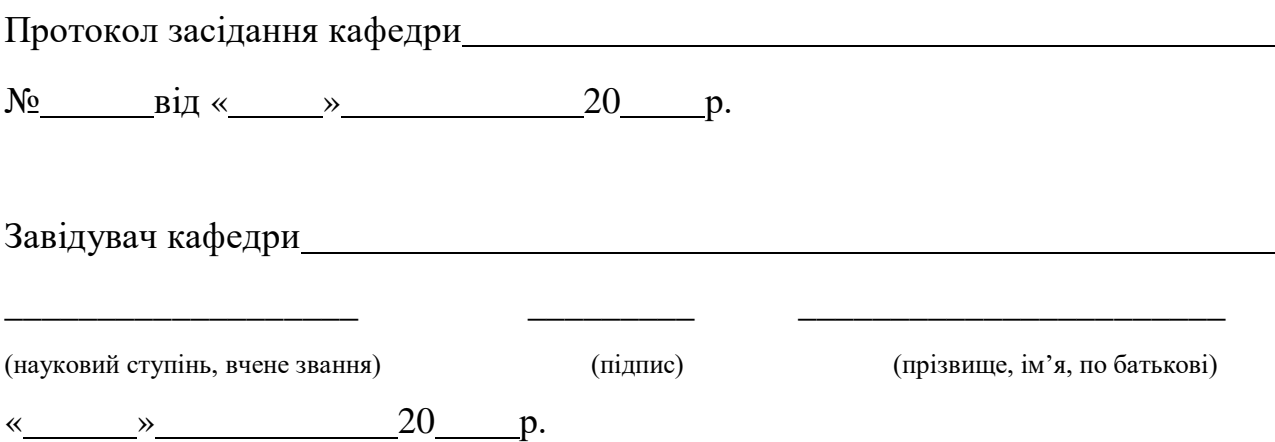

## **Результати захисту кваліфікаційної роботи**

Здобувач вищої освіти Пінькевич Олександр Вікторович захистив кваліфікаційну роботу з оцінкою:

сума балів за 100-бальною шкалою

за шкалою ECTS

за національною шкалою

Секретар ЕК

(науковий ступінь, вчене звання) (підпис) (прізвище, ім'я, по батькові)

\_\_\_\_\_\_\_\_\_\_\_\_\_\_\_\_\_\_\_ \_\_\_\_\_\_\_\_\_ \_\_\_\_\_\_\_\_\_\_\_\_\_\_\_\_\_\_\_\_\_\_\_

#### АНОТАЦІЯ

Пінькевич О.В. Інформаційна підсистема складського обліку торгівельного підприємства.– Кваліфікаційна робота на правах рукопису.

Кваліфікаційна робота на здобуття освітнього ступеня бакалавр за спеціальністю 122 – комп'ютерні науки. – Поліський національний університет,Житомир,2021.

Зміст анотації

У даній роботі створено систему обліку товарів і послуг на складі комерційного підприємства, яка вирішує наступні завдання:

облік товарів на складі;

- можливість зміни номенклатури товару;
- відображення асортименту товарів;

відображення контрагентів;

облік операцій з товарами по контрагентам;

друк необхідних звітних документів.

Ключові слова: Автоматизація, вхідна інформація, діаграма діяльності, діаграма кооперації, діаграми послідовності, діаграма прецедентів, діаграма станів, довідник, ідентифікатор, проектування.

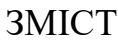

<span id="page-3-0"></span>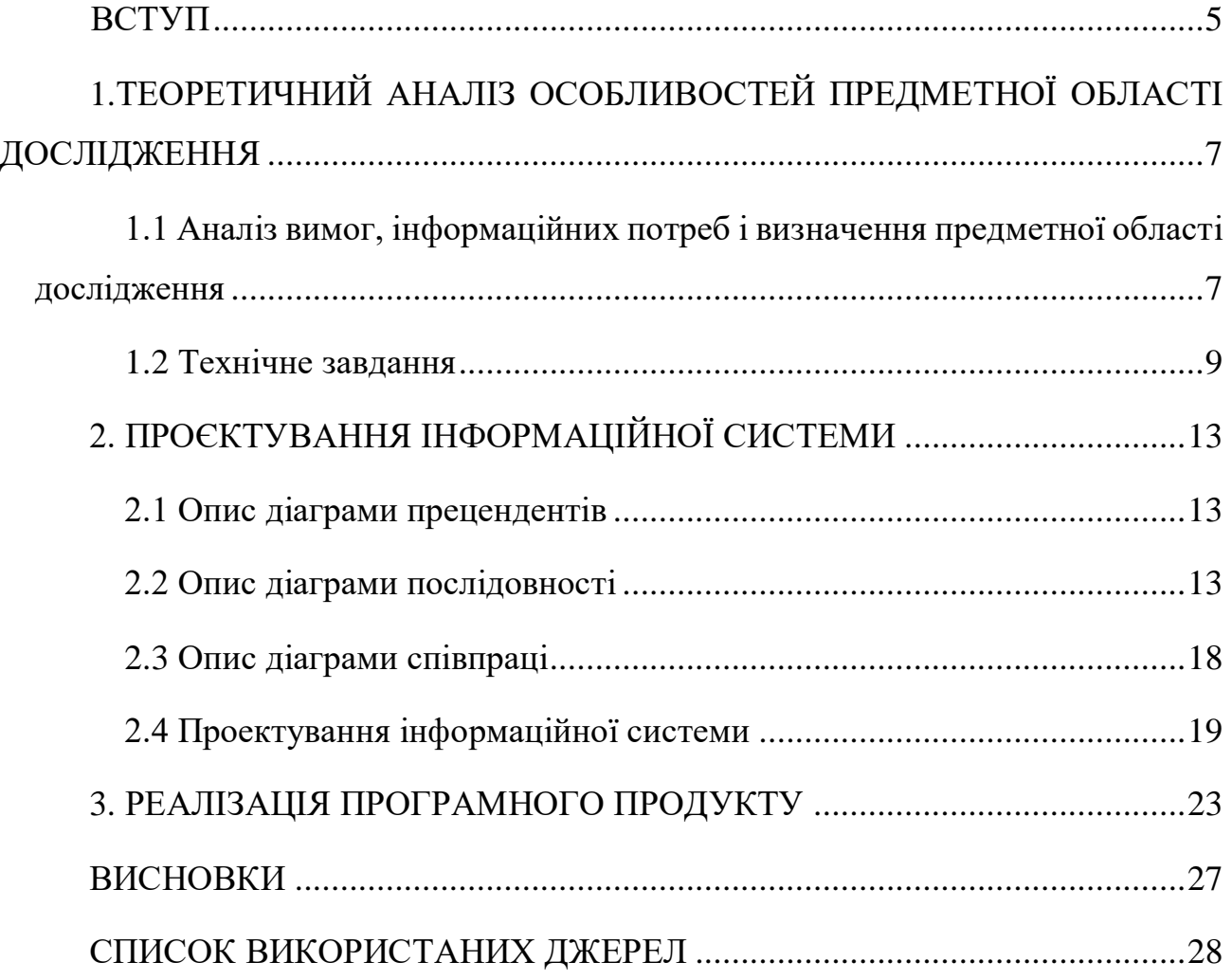

#### ВСТУП

Одна із головних концепцій, яка пов'язана з ідеями сучасної інформаційної технології, полягає в тому, що інформація повинна бути внесена та збережена в бази даних. Обробка інформаційних масивів в базах даних корисна в багатьох сферах людської діяльності, що полегшує для користувачів контроль та управління даними. Для забезпечення створення та функціонування баз даних (БД) існують спеціальні програмні комплекси – системи управління базами даних (СУБД). Табличні СУБД широко розповсюджені, оскільки є найбільш зручні для роботи з об'ємними та складними за своєю структурою даними.

Потрібно зауважити, що будь-яка сучасна СУБД має аналог, що має такі самі можливості та область застосування, але розробляється іншою компанією. Тому, розробник не обмежений рамками одного конкретного пакету і може обирати найзручніший залежно від своїх потреб та завдання, яке потрібно реалізувати.

Темою роботи є розробка автоматизованої системи інформаційної підтримки клієнтів. Створена програма має наступний ряд переваг:

1. Автоматизація процесів та інформації

2. Внесення або видалення клієнта/товара

3. Дизайн програми

4. Зручний інтерфейс

5. Можливість перегляду або друку звітів, які вміщують інформацію по головних категоріях

Метою цієї роботи є створення бази даних в СУБД IB Expert. Яка повинна автоматизувати систему інформаційної підтримки клієнтів.

**Об'єкт дослідження** - інформаційна підсистема складського обліку торгівельного підриємства.

**Предмет дослідження** – розробка інформаційної підсистеми складського

обліку торгівельного підриємства.

**Методи дослідження** - в процесі виконання роботи були задіяні такі методи: експериментально-теоретичного рівня (накопичення фактів та перехресна перевірка), теоретичного рівня (дослідження накопичених фактів) та аналіз.

**Практичне значення одержаних результатів.** Розроблений програмний додаток може використовуватись як інформаційна підсистема складського обліку торгівельного підриємства.

Кваліфікаційна робота складається зі вступу, трьох розділів та висновків, списку використаних джерел з 18 пунктів та додатків. Загальний обсяг роботи становить 36 сторінок тексту, 15 рисунків, 12 таблиць.

#### **Перелік публікацій за темою роботи:**

- 1. **Пінькевич О.В. «Застосування мурашиного алгоритму для оптимізації складського обліку».** Матеріали науково-практичної студентської конференції Поліського національного університету "Фінансове забезпечення економіки" 1 червня 2021 року. Житомир: Поліський національний університет. С. 51-52
- 2. **Пінькевич О.В., Мельник А.О. «Проектування інформаційної системи за допомогою діаграм послідовності та кооперації».** Матеріали I міжнародної науково-практичної конференції ІС та КІТ - 2021 «Інформаційні системи та комп'ютерно-інтегровані технології: ідеї, проблеми, рішення – 2021» Житомир: Поліський національний університет. С. 90-91

# <span id="page-6-0"></span>1.ТЕОРЕТИЧНИЙ АНАЛІЗ ОСОБЛИВОСТЕЙ ПРЕДМЕТНОЇ ОБЛАСТІ ДОСЛІДЖЕННЯ

<span id="page-6-1"></span>1.1 Аналіз вимог, інформаційних потреб і визначення предметної області дослідження

Автоматизація складського обліку розв'язується в діалоговому режимі з метою отримання інформації про залишки деталей та складальних одиниць власного виробництва на складах і в цехових коморах підприємства. Залишки визначаються обов'язково один раз на кінець місяця, а впродовж місяця — за необхідністю на конкретну дату. При цьому розрахунок може здійснюватися як за всією номенклатурою, так і за заданим переліком.

*Техніко-економічна сутність задачі* полягає в тому, що на основі даних про надходження і вибуття товару зі складу надалі можна розрахувати вихідний залишок деталей в кількісному виразі, який буде використовуватись як вхідний масив даних у наступному місяці і покаже яка кількість деталей залишилась, чи достатня вона чи не забагато їх і т.д.

*Необхідність розв'язання задачі за допомогою ЕОМ* викликана її трудомісткістю, необхідністю отримання достовірної інформації в оперативному порядку та виконання поточних перерахувань планових показників. Автоматизація розв'язання задачі сприятиме своєчасному забезпеченню підприємства необхідною кількістю інформації для дотримання плану по зберіганню деталей і підтриманню постійної працездатності складу.

*Перелік об'єктів, під час управління якими розв'язується* задача: комплектації ресурсів підприємства.

*Вихідна інформація використовується* відділом збуту.

*Періодичність розв'язання задачі* — раз на місяць, за потреби частіше.

Припиняється автоматизоване розв'язання задачі в разі несправності обчислювальної техніки, відсутності електроенергії, порушення структури вхідних для задачі масивів, недостовірності вхідних даних.

Взаємозв'язок з іншими задачами можна простежити на інформаційній моделі задачі, яку подано на рис. 1.

Зберігання, оброблення інформації й видачу результатів проводить ЕОМ, використання результатів й аналіз здійснює економіст.

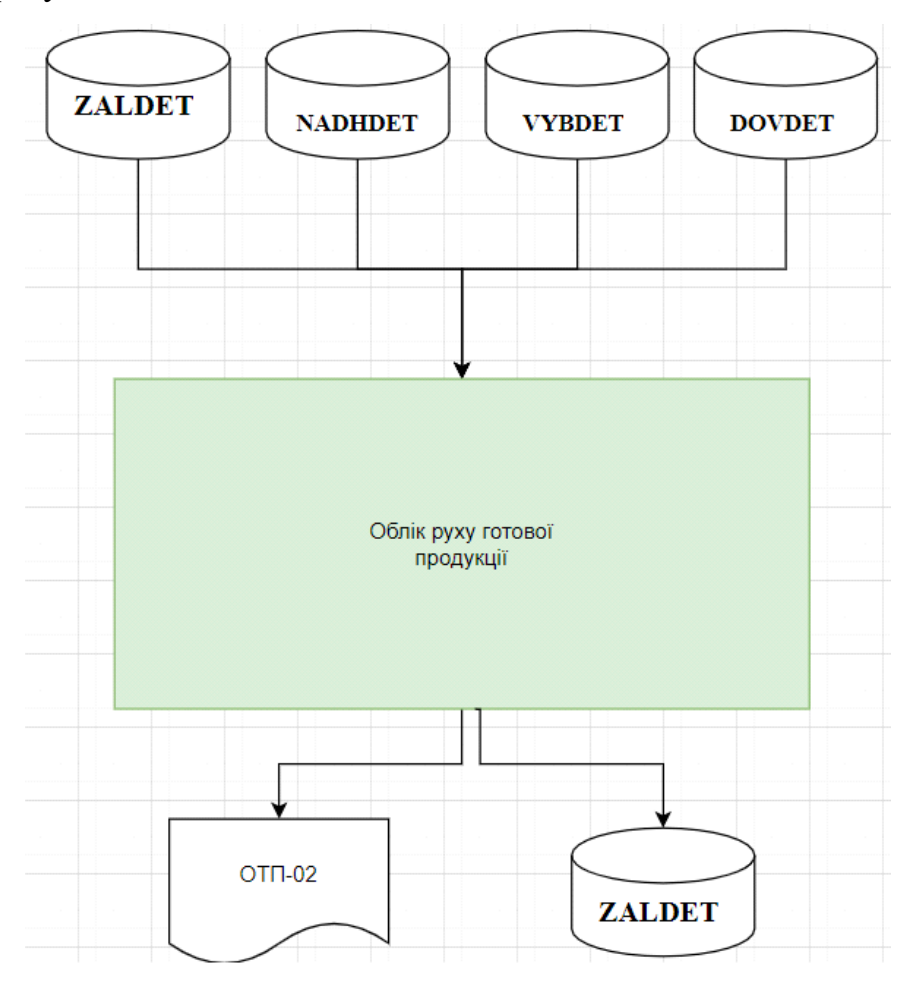

Рисунок 1.1. Інформаційна модель задачі

Де:

Zaldet – інформація про залишки товару;

Nadhdet – інформація про надходження товару;

Vybdet – інформація про вид товару;

Dovdet – інформація про продаж товару чи його списання;

Zaldet – інформація по залишки товару;

ОТП-02 – форма оборотної відомості.

Призначення розробки – облік товарів на складі.

Область застосування – будь-яка організація, котра має склад матеріалів чи готової продукції.

#### <span id="page-8-0"></span>1.2 Технічне завдання

Вихідна інформація подана в таблиці 1.1.

### *Таблиця 1.1.* ПЕРЕЛІК І ОПИС ВИХІДНИХ ПОВІДОМЛЕНЬ

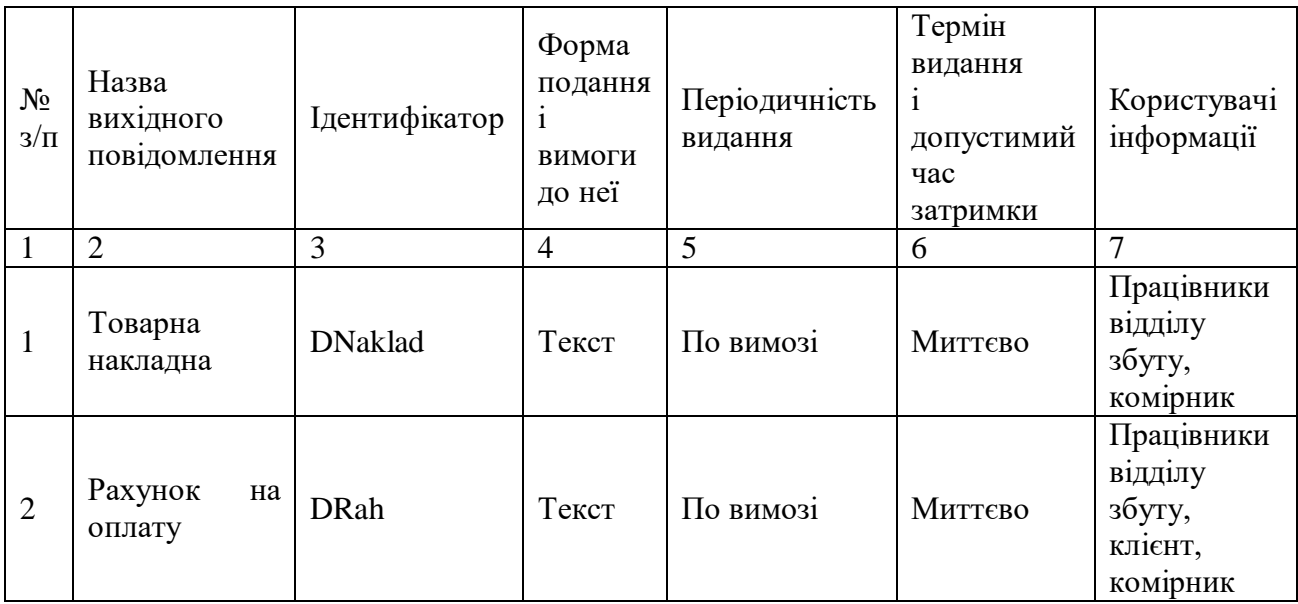

Отже, вихідною інформацією є:

- товарна накладна - ідентифікатор Dnaklad (тип Текст), що надається по вимозі, миттєво працівниками відділу збуту, комірником.

- рахунок на оплату - ідентифікатор Drah (тип Текст), що надається по вимозі, миттєво працівниками відділу збуту, комірником для клієнта.

В даному проекті результуючою інформацією є 2 звіти, які беруть дані з таблиці заявок або довідників:

1. Звіт «Товарна накладна»

Формується на основі таблиць і полів:

- номер заявки;
- дата створення заявки;
- клієнт (заявник);
- призначений на заявку співробітник;
- статус заявки;
- найменування товару.

Даний звіт служить для отримання статистики роботи відділу продажів, а так само для оперативного управління і прийняття рішень. У підсумках даного звіту за місяць можна зрозуміти, наскільки завантажений відділ продажів при реєстрації заявок, з якими проблемами стикаються клієнти.

2. Звіт «Рахунок на оплату»

Містить таблицю з наступними полями:

- номер заявки;
- дата створення заявки;
- виконані роботи;
- вартість виконаних робіт.

Даного роду звіт служить для виставлення рахунку на оплату клієнтові.

Під вхідною оперативною інформацією (Таблиця 1.2) розуміється вся інформація, необхідна для вирішення завдання і розташована на різних носіях: первинних документах, машинних носіях, в пам'яті персонального комп'ютера.

Від раціональної організації вхідної інформації оптового підприємства, способів збору, реєстрації, передачі, зберігання і обробки інформації, її складу і своєчасного отримання залежать оперативність і ефективність управління торговими процесами [23].

Вхідною інформацією для розроблюваної в дипломному проекті автоматизованої системи є:

 для відображення прибуткових операцій прибуткові накладні, заповнюються від руки. Ці документи необхідні для обліку надходження товару на склад від постачальників, а також для обліку надлишків, що виникають на складі.

 для відображення видаткових документів: товарно-транспортна накладна і рахунок-фактура, які заповнюються від руки. Ці документи підтверджують факт відвантаження продукції зі складу [23].

Для оформлення операцій заготівлі та придбання матеріалів використовуються розрахункові документи постачальників: рахунки-фактури, товарно-транспортні накладні та інші документи[4].

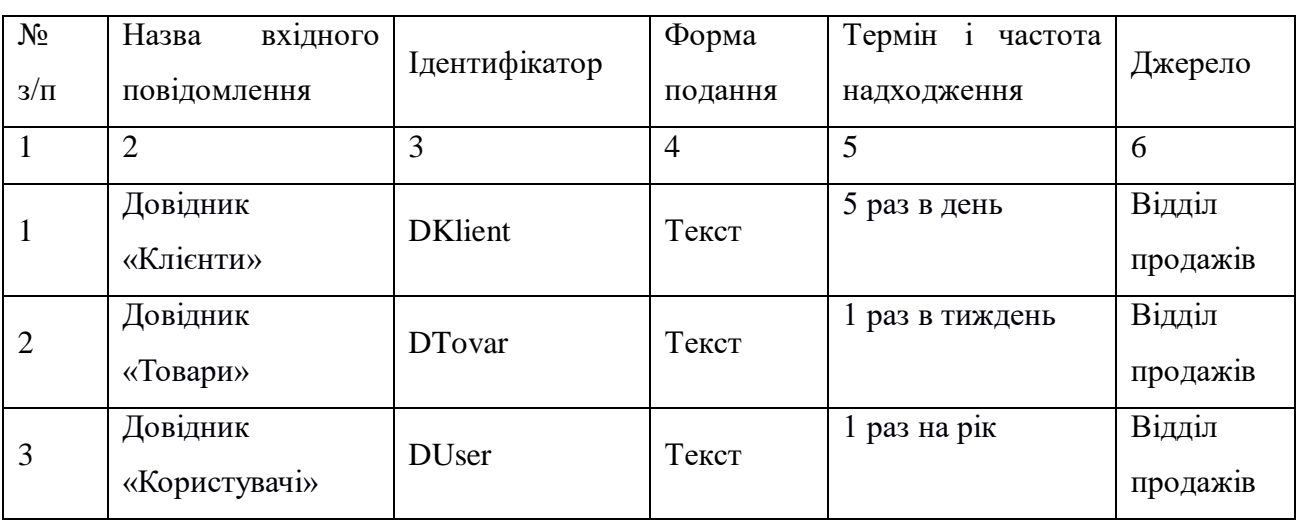

*Таблиця 1.2.* ПЕРЕЛІК І ОПИС ВХІДНИХ ПОВІДОМЛЕНЬ

Отже, вхідними повідомленнями є:

- довідник Товари - ідентифікатор DTovar(тип Текст), що надається 1 раз в тиждень, миттєво працівниками відділу збуту.

- довідник Користувачі - ідентифікатор DUser (тип Текст), що надається 1 раз в рік, миттєво працівниками відділу збуту.

В системі задіяні такі довідники:

1) Довідник «Клієнти» - містить інформацію про клієнтів компанії.

2) Довідник «Користувачі» - містить загальну інформацію про співробітників компанії, які є користувачами системи.

3) Довідник «Товари» - містить інформацію про товари, які необхідні клієнту.

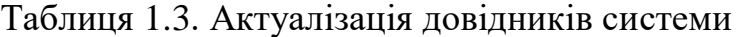

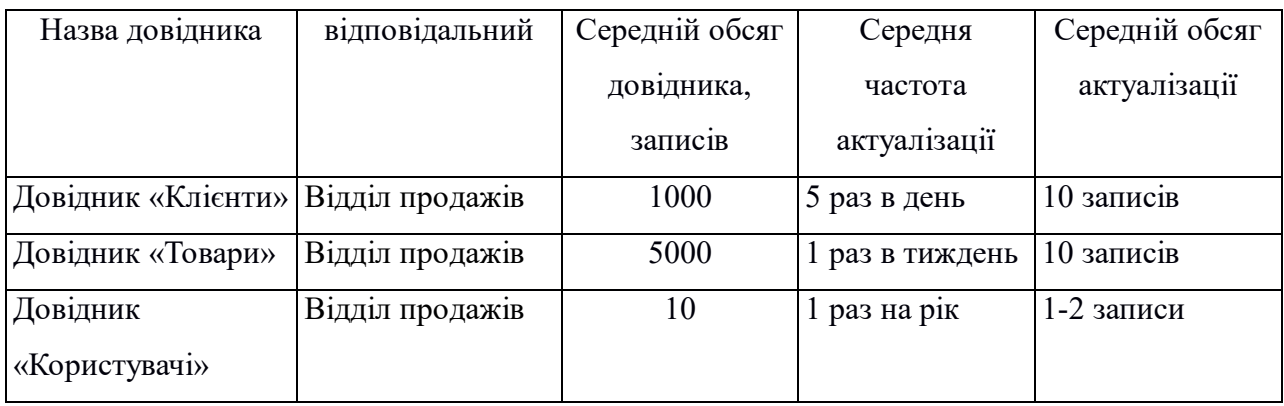

Висновки до першого розділу

Проведено аналіз предметної області дослідження, в результаті якого визначено необхідність створення інформаційної системи управління для аналізу інформації, управління інформаційними потоками, для створення статистики, прогнозування та обліку. Виконано аналіз предметної області дослідження та встановлено, які UML діаграми необхідно створити. Сформульовано вимоги до інформаційної системи у вигляді технічного завдання.

## 2. ПРОЄКТУВАННЯ ІНФОРМАЦІЙНОЇ СИСТЕМИ

#### <span id="page-12-0"></span>2.1 Опис діаграми прецендентів

<span id="page-12-1"></span>Описи варіантів використання системи подані у табл. 2.1 – табл. 2.5. (Додаток 1).

Головним діючим актором системи є комірник (рис. 2.1). Саме він виконує оборотні операції по складу. Суміжними акторами є: менеджер з продажу – надає інформацію про куплені товари; менеджер з постачання – отримує документи на відвантаження.

#### 2.2 Опис діаграми послідовності

<span id="page-12-2"></span>У процесі функціонування об'єктно-орієнтованих систем одні об'єкти можуть перебувати в активному стані, безпосередньо виконуючи певні дії, або стані пасивного очікування повідомлень від інших об'єктів. Щоб явно виділити подібну активність об'єктів, в мові UML застосовується спеціальне поняття, що отримало назву фокуса управління. Фокус управління зображується у формі витягнутого вузького прямокутника, верхня сторона якого позначає початок отримання фокусу управління об'єкта, а його нижня сторона - закінчення фокусу управління. В UML кожна взаємодія описується сукупністю повідомлень, якими ті об'єкти, що беруть участь у ньому обмінюються між собою. Повідомлення є закінченим фрагментом інформації, який відправляється одним об'єктом іншому. Прийом повідомлення ініціює виконання певних дій, спрямованих на вирішення окремого завдання тим об'єктом, якому це повідомлення відправлено. Логіка виконання дій для кожного із процесів, зображених на діаграмах послідовності, описана у діаграмах кооперації [19].

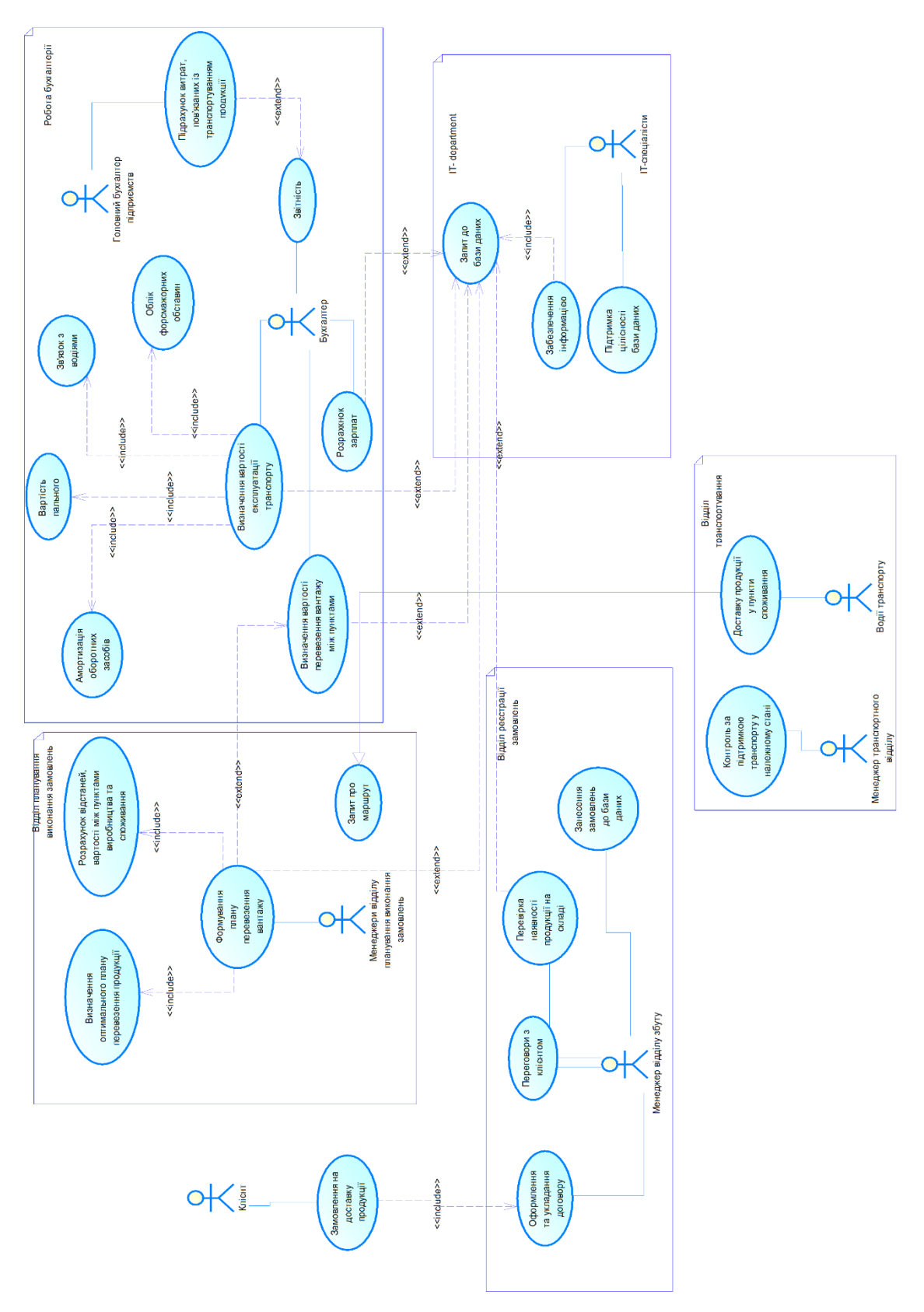

Рисунок 2.1 –Діаграма прецедентів

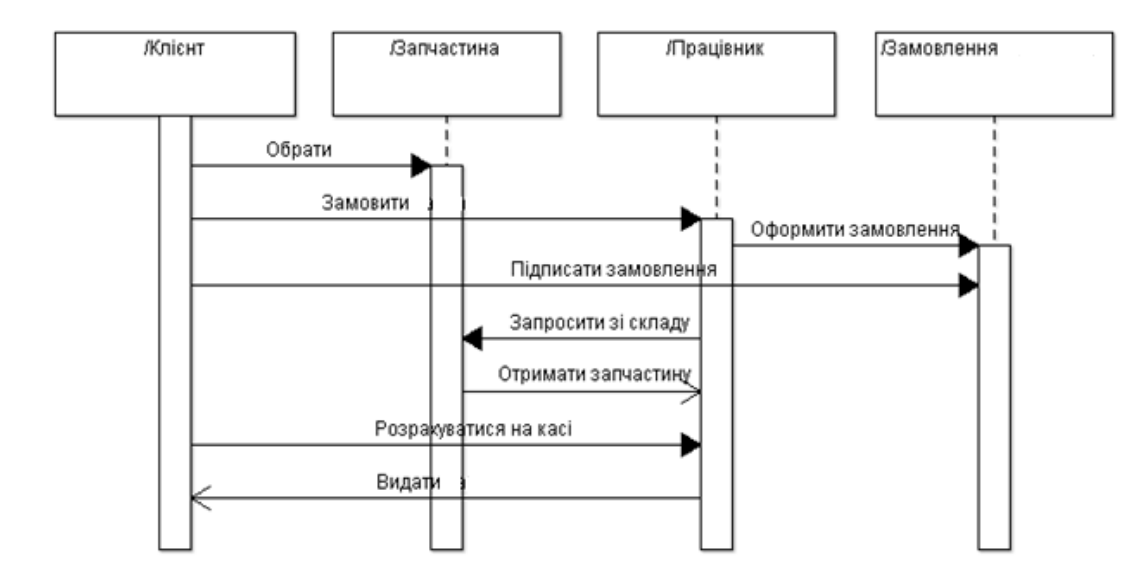

Рисунок 2.2 – Діаграма послідовності

Діаграма станів є графом спеціального виду, який представляє певний алгоритм. Вершинами графа є можливі етапи алгоритму, зображувані відповідними графічними символами, а дуги позначають його переходи зі стану в стан. Діаграми станів можуть бути вкладені одна в одну для більш детального представлення окремих елементів моделі [20].

Діаграми станів застосовуються для того, щоб пояснити, яким чином працюють складні об'єкти. Діаграма станів показує, як об'єкт переходить з одного стану в інший. Очевидно, що діаграми станів служать для моделювання динамічних аспектів системи [20].

Діаграма станів корисна при моделюванні життєвого циклу об'єкта. Від інших діаграм діаграма станів відрізняється тим, що описує процес зміни станів тільки одного примірника певного класу - одного об'єкта, причому об'єкта реактивного, тобто об'єкта, поведінка якого характеризується його реакцією на зовнішні події. Поняття життєвого циклу вдаються якраз до реактивних об'єктів, даний стан яких обумовлено їх минулим станом. Але діаграми станів важливі не тільки для опису динаміки окремого об'єкта. Вони можуть використовуватися

для конструювання виконуваних систем шляхом прямого і зворотного проектування [20].

Діаграми станів найчастіше використовуються для опису поведінки окремих об'єктів, але також можуть бути застосовані для специфікації функціональності інших компонентів моделей, таких як варіанти використання, актори, підсистеми, операції та методи [20].

Діаграму станів системи можна описати наступним чином. Працівник магазину очікує клієнта. Якщо клієнт звернувся, то працівник його консультує, після чого оформляє замовлення. Як тільки працівник отримає продукцію, клієнт зобов'язаний розрахуватися на касі. Після чого працівник видає продукцію клієнту [20].

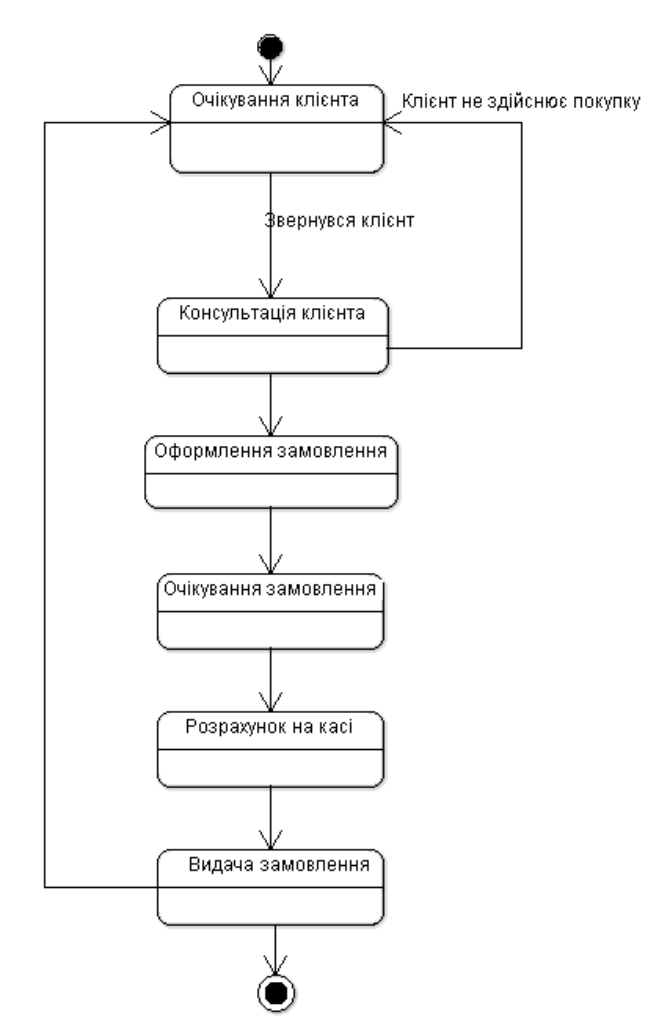

Рисунок 2.3 – Діаграма станів

Діаграму діяльності системи можна описати наступним чином. Працівник магазину консультує клієнта. Якщо клієнт здійснює покупку, то його відповідно або знайдуть в БД чи занесуть в БД як нового клієнта. Після чого працівник оформить замовлення та перевіряє наявність продукції. Відповідно якщо продукція є в наявності, то клієнт розрахується на касі та отримає її. Якщо продукції зараз немає в наявності, то клієнт мусить здійснити передоплату, після чого працівник замовить її у постачальника. Після того як працівник отримає запчастину, він розрахується з клієнтом та видає йому продукцію [21].

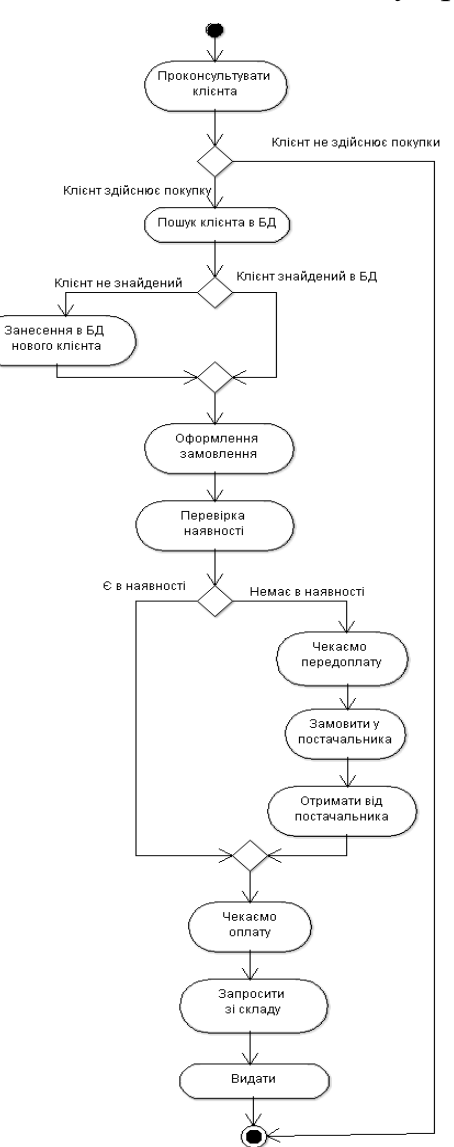

Рисунок 2.4 – Діаграма діяльності

<span id="page-17-0"></span>2.3 Опис діаграми співпраці

Поняття кооперації (collaboration) є одним з фундаментальних понять у мові UML. Воно служить для позначення безлічі взаємодіючих з певною метою об'єктів в загальному контексті модельованої системи [22].

Мета самої кооперації полягає в тому, щоб специфікувати особливості реалізації окремих найбільш значущих операцій в системі. Кооперація визначає структуру поведінки системи в термінах взаємодії учасників цієї кооперації.

Діаграма кооперації насамперед відображає структуру взаємодії та містить такі елементи:

Екземпляри акторів і класів, що беруть участь в реалізації варіанту використання;

− Асоціацію між екземплярами акторів і класів;

− Повідомлення, що передаються між екземплярами акторів і класів.

Кооперація може бути представлена на двох рівнях:

− рівні специфікації - показує ролі класифікаторів та ролі асоціацій у розглянутому взаємодії;

− рівні прикладів - вказує екземпляри і зв'язки, що утворюють окремі ролі в кооперації [22].

Головна особливість діаграми кооперації полягає в можливості графічно представити не тільки послідовність взаємодії, але й усі структурні відносини між об'єктами, які беруть участь у цій взаємодії [22].

На відміну від діаграми послідовності, на діаграмі кооперації зображаються тільки відносини між об'єктами, що грають певні ролі у взаємодії. З іншого боку, на цій діаграмі не вказується час у вигляді окремого виміру. Тому послідовність взаємодій і паралельних потоків може бути визначена за допомогою порядкових номерів [22].

Отже, якщо необхідно явно специфікувати взаємозв'язок між об'єктами в

реальному часі, краще це робити на діаграмі послідовності.

За допомогою діаграми кооперації можна описати повний контекст взаємодій як своєрідний часовий "зріз" сукупності об'єктів, взаємодіючих між собою для виконання певного завдання або бізнес-цілі програмної системи [22].

Нижче наведено діаграму кооперації для нашої системи.

Клієнт прийшовши в магазин обирає запчастину. Потім він замовляє її у працівника, той в свою чергу оформляє замовлення. Після того як працівник отримав продукцію зі складу, клієнт зобов'язаний підписати замовлення та розрахуватися на касі. Далі працівник видає продукцію клієнту.

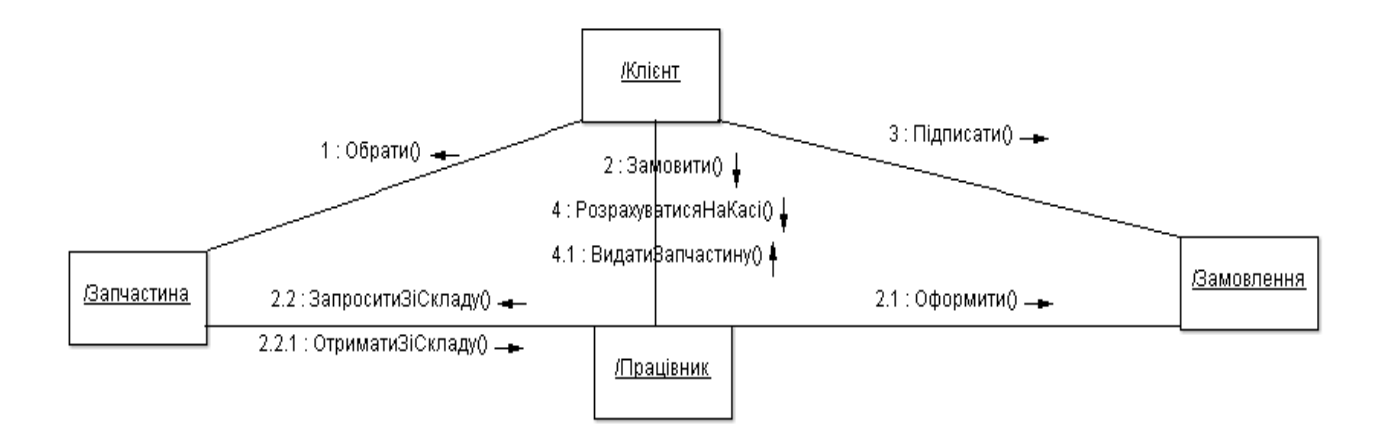

Рисунок 2.5 – Діаграма кооперацій

## <span id="page-18-0"></span>2.4 Проектування інформаційної системи

Одним з перших об'єктів предметної області можна виділити «Продажі». З продажами пов'язані: «Покупець», «Товар», «Продавець», «Кількість» і «Дата продажу». Далі визначаємо, як розділяється товар, і вводимо об'єкт «Категорії».

Визначення атрибутів об'єктів

Розглянемо атрибути перерахованих об'єктів.

Таблиця 2.6 Атрибути об'єктів

| Об'єкт    | Атрибути об'єктів                            | Ключовий атрибут    |  |
|-----------|----------------------------------------------|---------------------|--|
| Покупці   | Код, ПІБ, адреса, телефон                    | КОД                 |  |
| Продажі   | Покупець,<br>товар, продавець, кредит,       | Покупець,<br>товар, |  |
|           | кількість, дата                              | продавець           |  |
| Товар     | найменування,<br>Код,<br>категорія,<br>ціна, | КОД                 |  |
|           | гарантія, кількість                          |                     |  |
| Продавці  | Код, ПІБ, адреса, телефон                    | <u>код</u>          |  |
| Категорії | Код, назва                                   | КОД                 |  |
| Гарантії  | Код, термін                                  | КОД                 |  |

Визначення відносин і потужності відносин між об'єктами

Таблиці є основою для зберігання даних. Створення структури таблиці полягає в завданні її полів, в яких дані і будуть зберігатися. Кожне поле містить один тип даних. Таблиці складаються із записів, які представляють собою повний набір даних про об'єкт.

Режим таблиці - вікно, в якому дані в таблиці представлені у вигляді рядків і стовпців.

Таблиці БД описано в Таблицях 2.7-2.12 (Додаток 1).

На рисунку 2.6 представлена структура таблиці Clients, яка складається з полів ID (унікальний ідентифікатор), Name (ПІБ клієнта), Fone (телефон), City (місто), Adress (адреса). Дана таблиця містить список клієнтів компанії, які подали заявку.

| Имя столбца   | Тип данных    | Разрешит |
|---------------|---------------|----------|
| ID            | int           |          |
| Name          | nvarchar(100) |          |
| Fone          | nchar(10)     |          |
| City          | nvarchar(50)  |          |
| <b>Adress</b> | nvarchar(250) |          |
|               |               |          |

Рисунок 2.6 Таблиця Clients

На рисунку2.7 представлена структура таблиці Items, яка складається з полів ID (унікальний ідентифікатор), Description (найменування), Country (країна), UM (фасування), Price (ціна). В даній таблиці міститься весь товар, який замовляється під певне замовлення клієнта.

| Разрешит |
|----------|
|          |
|          |
|          |
|          |
|          |
|          |

Рисунок 2.7 Таблиця Items

На рисунку2.8 представлена структура таблиці Users, яка складається з полів ID (унікальний ідентифікатор), Name (ім'я користувача), Password (пароль), isActual (актуальність користувача). Дана таблиця містить користувачів, які будуть авторізовиваться для входу в інформаційну систему і працювати в ній.

| Имя столбца     | Тип данных | Разрешит |
|-----------------|------------|----------|
| ID              | int        |          |
| Name            | nchar(100) |          |
| Password        | nchar(50)  |          |
| <i>isActual</i> | bit        |          |

Рисунок 2.8 Таблиця Users

На рисунку2.9 представлена структура таблиці Orders, яка складається з полів ID (унікальний ідентифікатор), ClientID (посилання на клієнта), Num (номер заявки), Date (дата заявки), UserID (посилання на користувача), ItemID (посилання на товар) , Description (опис причини заявки). Дана таблиця містить заявки клієнта[5].

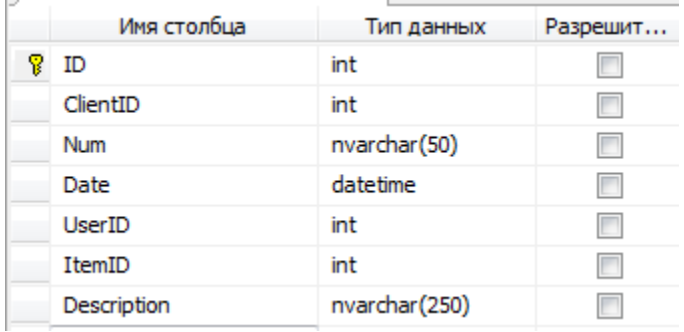

### Рисунок 2.9 Таблиця Orders

SQL-код для створення таблиць винесено в додатки.

Висновки до другого розділу

В процесі проектування ІС складського обліку торгівельного підприємства розроблено такі UML діаграми:

Діаграма прецендентів (usecasediagram), яка дозволить перевіряти й контролювати архітектуру ІС у процесі їїрозробки;

Діаграма послідовності (sequencediagram), яка відображає часові особливості передачі і прийому повідомлень міжпрацівниками;

Діаграма співпраці (сollaborationdiagram), для основного потоку варіанта використання замовлення продукції.

## РОЗДІЛ 3. РЕАЛІЗАЦІЯ ПРОГРАМНОГО ПРОДУКТУ

<span id="page-22-0"></span>Програмна реалізація являє собою десктопний додаток, що складається з БД та настройки користувача.

БД розроблена мовою SQL, інтерфейс користувача в середовищі Delphi 7.

Ярлик для запуску програми знаходиться на робочому столі ПК. При запуску програми з'являється головне вікно програми з основними функціональними елементами:

| <b>D</b> Counter |                                         |                                    |                                             | $\mathbf{x}$<br>画<br>$\Box$ |
|------------------|-----------------------------------------|------------------------------------|---------------------------------------------|-----------------------------|
|                  | $\tilde{\xi}_{i\tilde{\tau}}^{\dagger}$ | $\tilde{\Xi}^{1/2}_{\gamma\gamma}$ |                                             |                             |
| Новая<br>Открыть | Добавить<br>Удалить<br>Приход           | Раскод                             | Опции Учет<br>Печать                        | Выход                       |
| Категории        | Товар                                   |                                    |                                             |                             |
| ė<br>Ş           | ₫<br>長                                  |                                    |                                             |                             |
|                  |                                         | <b>В</b> Выписать<br>4             | <b>Ex</b> Резерв<br>$\circledR$<br>$\equiv$ | <b>D</b> Cyer               |
| Наименование     | Кол-во                                  | Цена                               | Серийный номер                              | Гарантия                    |
|                  |                                         |                                    |                                             |                             |
|                  |                                         |                                    |                                             |                             |
| Kypc             | Номер накладной                         |                                    | Доллары                                     |                             |
|                  | Покупатель                              |                                    | Рубли                                       |                             |

Рис.3.1. Головне вікно програми

Для відкриття існуючої бази скористаємося кнопкою Відкрити головної форми, з'явиться вікно вибору бази даних:

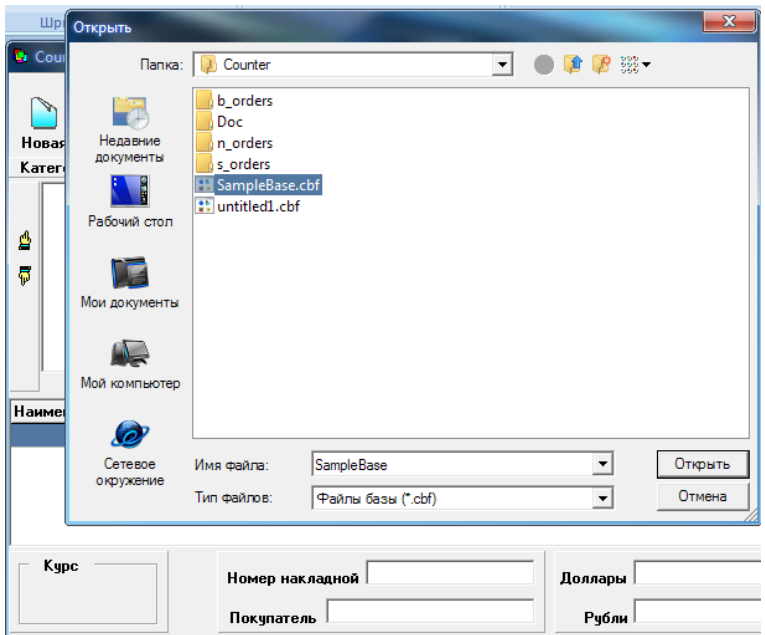

Рис.3.2. Відкриття БД

При створенні або видаленні БД потрібно скористатися кнопками Створити і Видалити відповідно.

Для постановки товару на прихід використовується кнопка Прихід головного вікна, яка виводить форму для введення основних відомостей про куплений товар: ціни, номери накладної, дату закупівлі, контрагента, кількості.

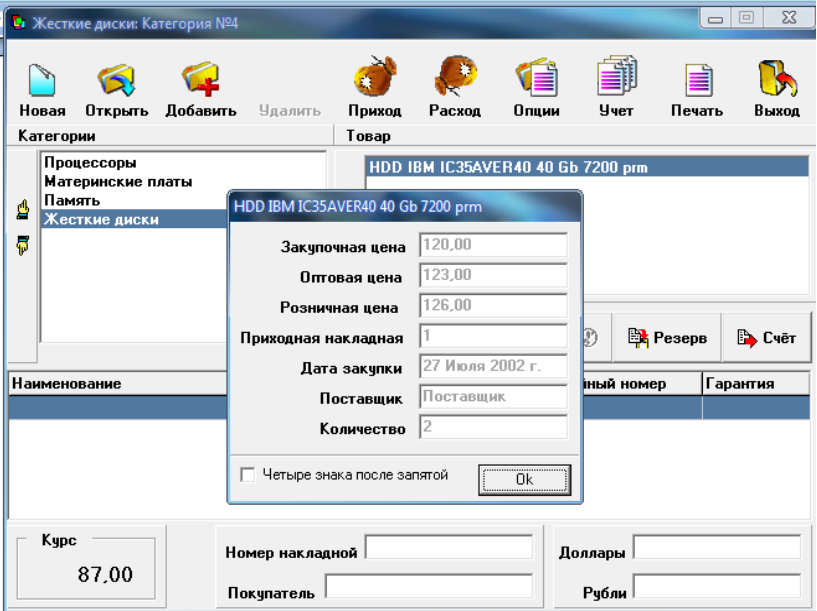

Рис.3.3. Форма Прихід

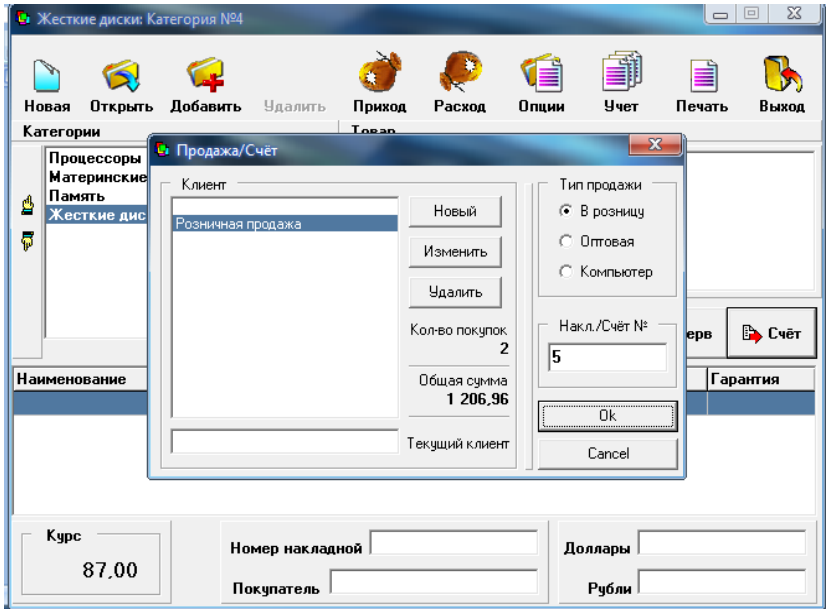

Для обліку продажів використовується кнопка головного вікна Витрата:

Рис.3.4. Форма Витрата

Відкривається форма Продаж / Рахунок, де зазначається інформація про контрагента, типу продажу, кількості покупок і загальної вартості покупки, вказується накладна.

Для введення інформації про новий контрагента використовуємо кнопку Новий, де у вікні Клієнт вказуємо необхідну інформацію:

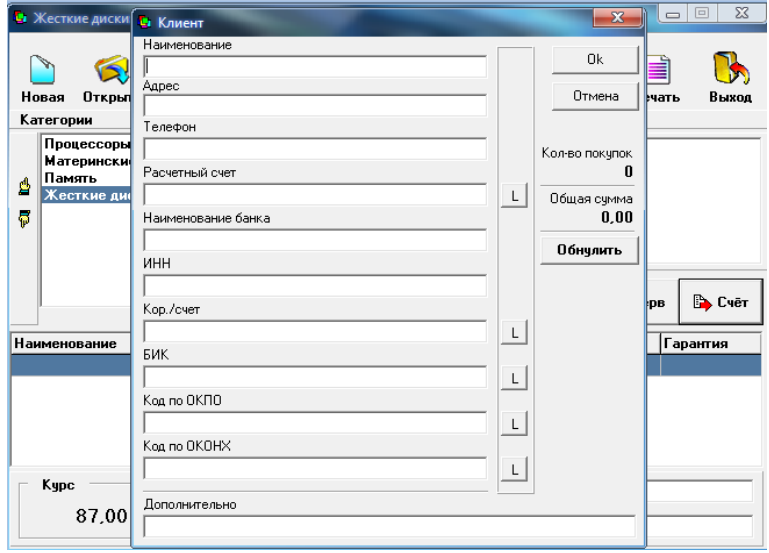

Рис.3.5. Форма введення клієнта

Для продажу існуючих товарів використовуємо форму «Введіть найменування товару», де і вибираємо потрібну позицію:

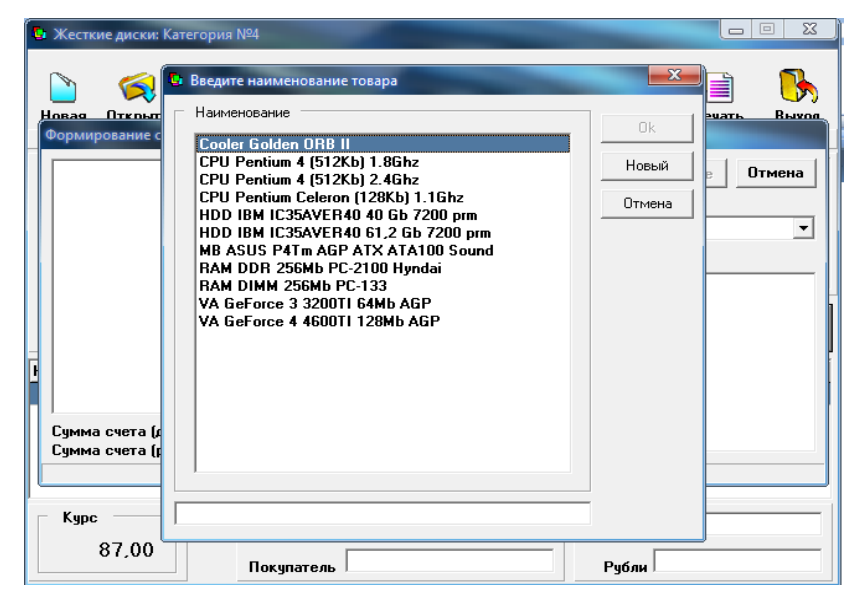

Рис.3.6. Форма вибору товару

Для продажу нового товару натискаємо кнопку Новий і вказуємо наступну інформацію:

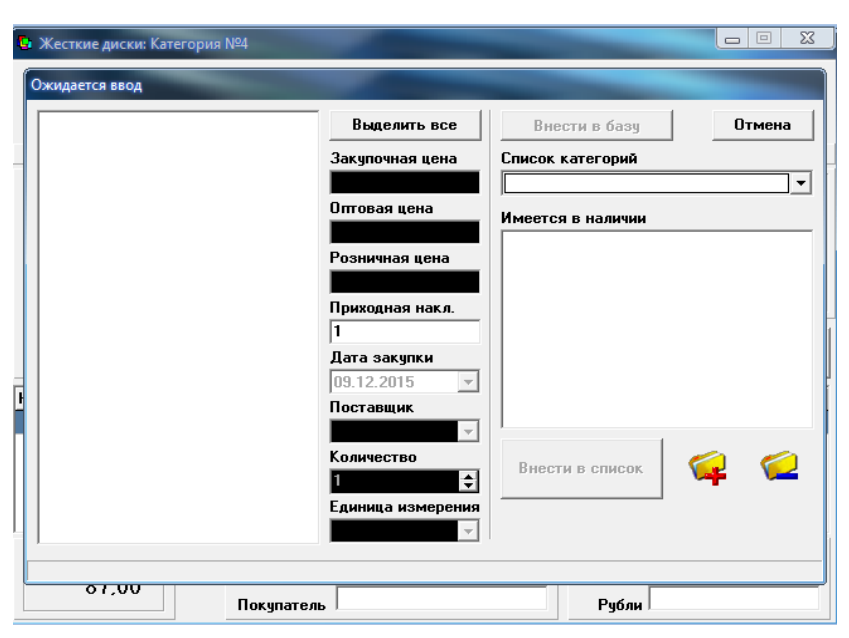

Рис.3.7. Форма вводу товару

В даному розділі описано програмну реалізацію поставленої задачі.

#### ВИСНОВКИ

<span id="page-26-0"></span>У даній роботі створено систему обліку товарів і послуг на складі комерційного підприємства.

В розділі 1 проаналізована предметна область роботи, визначені вхідні та вихідні потоки, виконана постановка задачі дослідження.

В розділі 2 було розроблено концептуальну та інфологічну модель задачі. Спроектовано фізичну модель БД.

В розділі 3 наведено реалізацію програмного додатку.

Створено програмний додаток, який вирішив наступні завдання:

облік товарів на складі;

- можливість зміни номенклатури товару;
- відображення асортименту товарів;
- відображення контрагентів;
- облік операцій з товарами по контрагентам;
- друк необхідних звітних документів.

#### СПИСОК ВИКОРИСТАНИХ ДЖЕРЕЛ

<span id="page-27-0"></span>1. Бази даних: Учеб. для вузів / Під ред. А. Д. Хомоненко. СПб .: КОРОНА принт, 2000. 416 с.

2. Бемер С. MS Access 2.0: Пер. з нім. СПб .: BHV - Санкт-Петербург, 1995. 448 с.

3. Богданова Н. П. Access 2000 - інтегроване середовище для роботи з даними: Метод, вказівки до практ. занять / РГРТА. Рязань, 2001.28с.

4. Боровиков, В. В. Microsoft Access 2002. Програмування та розробка баз даних і додатків / В. В. Боровиков. - М.: СОЛОН-Р, 2002. - 560 с.

5. Буч Г., Рамбо Д., Джекобсон А. Мова UML: Керівництво користувача: Пер. з англ. - М .: ДМК, 2000.

6. Вейскас Дж. Ефективна робота з Microsoft Access 2000 / Пер. з англ. В. Широкова. СПб., - М., - СПб., - Київ: Питер, 2000

7. Вендров А.М. Проектування програмного забезпечення економічних інформаційних систем: Підручник. - М .: Фінанси і статистика, 2002.

8. Глушаков С.В., Ломотько Д.В. «Бази даних», изд. «Фоліо», Харків, 2000 р.

9. Гончаров A. Microsoft Access 7.0 в прикладах. СПб .: М., 1997. 256с.

10. Гончаров А. Ю. ACCESS 2003. Самовчитель із прикладами - М .: КУДИЦ-ОБРАЗ, 2004. - 272 с.

11. Дейт К. Дж. Введення в системи баз даних: Пер. з англ. 7-е изд. М .; СПб .; Київ: Вільямс, 2001. 1071 с.

12. Дейт К.Дж. Введення в системи баз даних, 8-е изд. - М .: Видавничий дім «Вільямс», 2005.

13. Дженнінгс Р. Використання Access 97: Пер. з англ. 2-е спец. изд. М .; СПб .; Київ: Вільямс, 1998. 944 с.

14. Дубнов, П. Ю. Access 2000. Проектування баз даних / П.Ю. Дубнов. - М.: ДМК, 2000. - 272 с.

15. Інформатика: Базовий курс / за редакцією С. В. Симоновича - СПб .: Питер, 2003.

16. Каролін Е. Бегг Бази даних. Проектування, реалізація, супровід. Теорія та практика. - Москва-Санкт-Петербург-Київ, 2007.

17. Мартін Грабер. SQL - К .: Видавництво «ЛОРИ», 2003.

18. Осипов А., Бази даних і Delphi. Теорія і практика Бази даних і Delphi. Теорія і практика Видавництво: БХВ-Петербург: 2011.

19. [Електронний ресурс] – режим доступу: <http://flash.retejo.info/cxefpagxo/uml/diagrama-poslidovnosti>

20. [Електронний ресурс] – режим доступу: <http://flash.retejo.info/cxefpagxo/uml/diagrama-staniv>

21. [Електронний ресурс] – режим доступу: <http://flash.retejo.info/cxefpagxo/uml/diagrama-dialnosti>

22. [Електронний ресурс] – режим доступу: <http://flash.retejo.info/cxefpagxo/uml/diagrama-kooperaciie>

23. [Електронний ресурс] – режим доступу: <http://jak.koshachek.com/articles/harakteristika-vhidnoi-informacii-1.html>